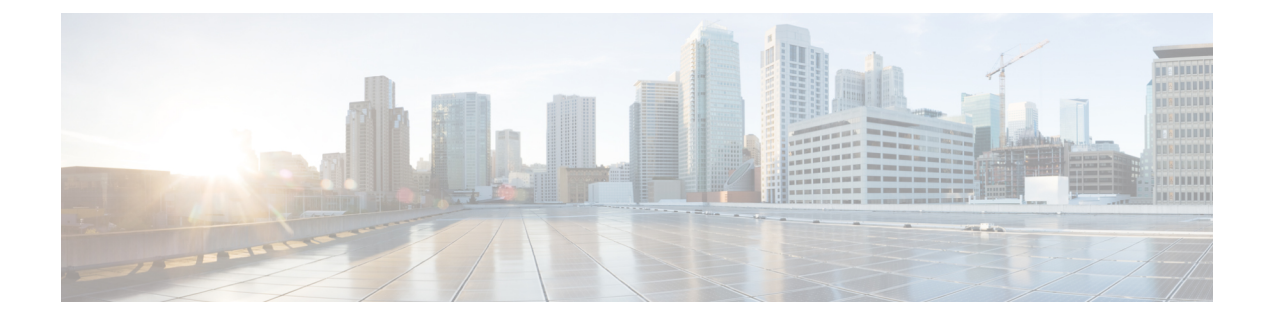

# **Deploying and Configuring cnSGW-C through Operations Center**

- Feature [Summary](#page-0-0) and Revision History, on page 1
- Feature [Description,](#page-1-0) on page 2
- cnSGW-C Service [Configuration,](#page-2-0) on page 3
- Deploying and Accessing [cnSGW-C,](#page-3-0) on page 4
- Loading Day 1 [Configuration,](#page-6-0) on page 7

# <span id="page-0-0"></span>**Feature Summary and Revision History**

### **Summary Data**

#### **Table 1: Summary Data**

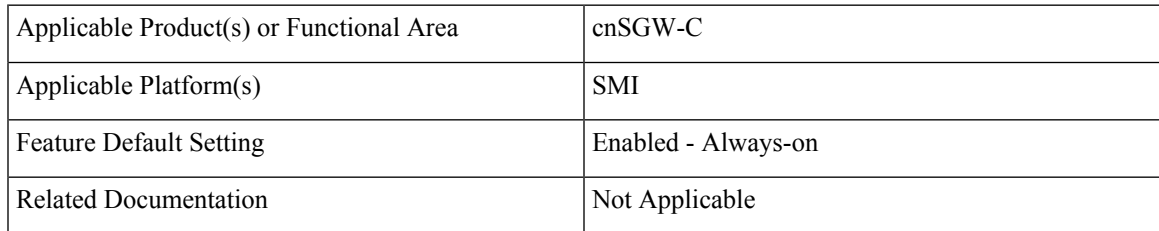

### **Revision History**

#### **Table 2: Revision History**

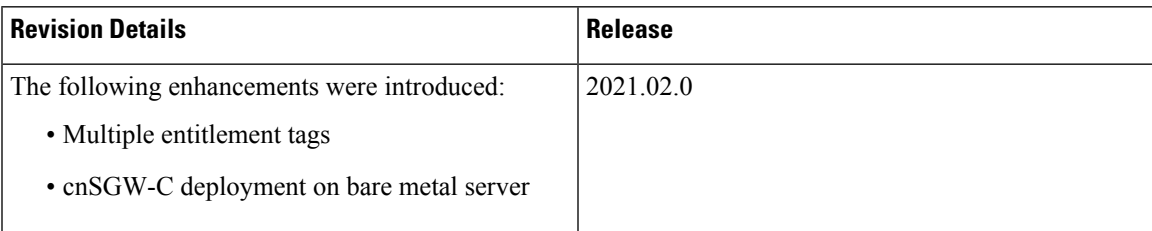

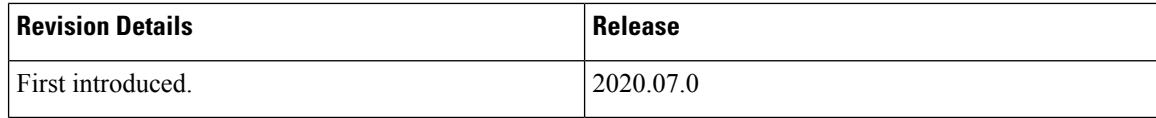

# <span id="page-1-0"></span>**Feature Description**

cnSGW-C deployment process involves deploying cnSGW-C through Subscriber Microservices Infrastructure (SMI) Cluster Deployer. You can perform configurations or customizationsthrough the cnSGW-C Ops Center which is based on the Confd CLI.

### **cnSGW-C Ops Center**

The Ops Center is a system-level infrastructure that provides the following user interface to:

- Trigger the deployment of microservices by providing variable helm chart parameters. These chart parameters control the scale and properties of Kubernetes objects (deployment, pod, services, and so on) associated with the deployment.
- Push application specific configuration to one or more micro-services through Kubernetes configuration maps.
- Issue application-specific execution commands (such as show commands and clear). These commands:
	- Invoke APIs in application-specific pods
	- Display the information returned by the application on the user interface

The following screenshot is a sample of the web-based CLI.

**Figure 1: Web-based Ops Center**

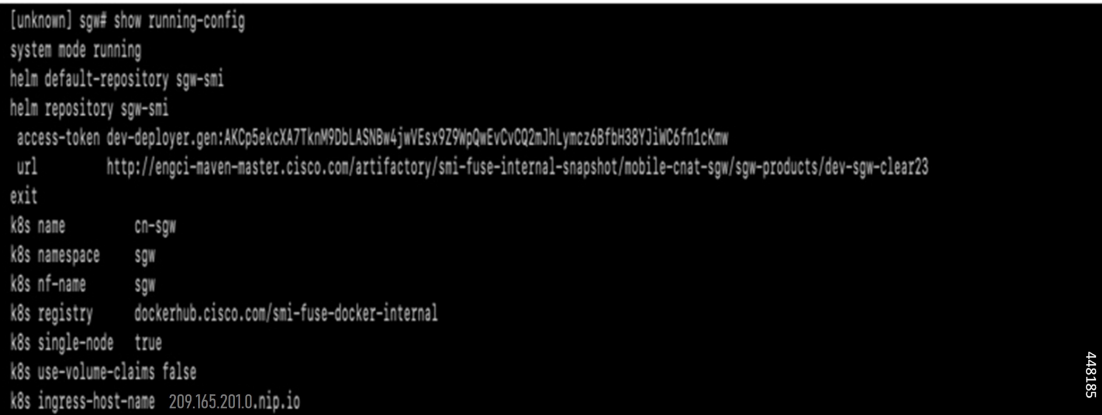

The cnSGW-C Ops Center allows you to configure the features, such as licensing, cnSGW-C engine, EGPT and PFCP endpoint, and CDL.

#### **Prerequisites**

Before deploying cnSGW-C on the SMI layer:

Ш

- Ensure that all the virtual network functions (VNFs) are deployed.
- Run the SMI synchronization operation for the cnSGW-C Ops Center and Cloud Native Common Execution Environment (CN-CEE).

## <span id="page-2-0"></span>**cnSGW-C Service Configuration**

The cnSGW-C service requires the basic configuration to process Call Setup, Modify, and Delete Request.

### **Mapping Pods with Node Labels**

#### **Prerequisites**

- Ensure that the node labels are according to the pod deployment layout.
- Ensure that the external VIPs are according to the requirement of NF.
- Enable Istio for pod to pod traffic load balancing.

Node Labels are key and value pairs that are attached to nodes at cluster synchronization. Each node can have a set of key and value labels defined. Each key must be unique for a node. With labels, users can map their NF pods onto nodes in a loosely coupled manner.

```
Ú
Important
              • The pod-level labeling configuration is applicable only when the cnSGW-C is deployed on a bare metal
                server.
              • Ensure to configure the node label on the SMI cluster deployer before mapping the pods. Following is
                the sample command for master-1 labeling:
```

```
[cndp-clpnc-cm-cm-primary] SMI Cluster Deployer (config-nodes-master-1)# k8s node-labels
smi.cisco.com/svc-type smf-node
```
To map the pods with node labels, use the following sample configuration:

#### **config**

```
k8 label protocol-layer key label_key value label_value
k8 label service-layer key label_key value label_value
k8 label cdl-layer key label_key value label_value
k8 label oam-layer key label_key value label_value
end
```
Following is an example configuration of pod to node-label mapping:

```
k8 label protocol-layer key smi.cisco.com/node-type value smf-proto
exit
k8 label service-layer key vm-type value smf-svc
e^{x+i}k8 label cdl-layer key smi.cisco.com/node-type value smf-cdl
exit
k8 label oam-layer key smi.cisco.com/node-type value oam
exit
```
## <span id="page-3-0"></span>**Deploying and Accessing cnSGW-C**

This section describes how to deploy cnSGW-C and access the cnSGW-C Ops Center.

### **Deploying cnSGW-C**

The Subscriber Microservices Infrastructure (SMI) platform is responsible for deploying and managing the cnSGW-C application and other network functions.

For information on how to deploy cnSGW-C Ops Center on bare metal servers (currently Cisco UCS-C servers) environment, see *Operating the SMI Cluster Manager on Bare Metal* section in the *Ultra Cloud Core Subscriber Microservices Infrastructure — Operations Guide*.

### **Accessing the cnSGW-C Ops Center**

You can connect to the cnSGW-C Ops Center through SSH or the web-based CLI console.

 $\cdot$  SSH:

**ssh admin***@ops\_center\_pod\_ip* **-p 2024**

- Web-based console:
- **1.** Log in to the Kubernetes master node.
- **2.** Run the following command:

**kubectl get ingress** *<namespace>*

The available ingress connections get listed.

- **3.** Select the appropriate ingress and access the Ops Center.
- **4.** Access the following URL from your web browser:

**cli**.*<namespace>*-**ops-center**.*<ip\_address>*.**nip.io**

By default, the Day 0 configuration is loaded into the cnSGW-C.

#### **Day 0 Configuration**

To view the Day 0 configuration, run the following command.

#### **show running-config**

The following is a sample Day 0 configuration:

```
system mode shutdown
helm default-repository base-repos
helm repository base-repos
url https://charts.209.165.201.1.nip.io/ccg.2021.01.0.i60
exit
k8s name 2nd-a18-kub-cluster
k8s namespace cn-cn3
k8s nf-name smf
k8s registry docker.209.165.201.1.nip.io/ccg.2021.01.0.i60
```

```
k8s single-node false
k8s use-volume-claims false
k8s ingress-host-name 209.165.201.2.nip.io
k8s nodes 2nd-a18-kub-cluster-master-11
node-type master
worker-type master
exit
k8s nodes 2nd-a18-kub-cluster-master-22
node-type master
worker-type master
exit
k8s nodes 2nd-a18-kub-cluster-master-33
node-type master
worker-type master
exit
aaa authentication users user admin
uid 1117
gid 1117
password $1$XNGJOr.C$iZZvQbNfmPN15qG4GpQa8/
ssh keydir /tmp/admin/.ssh
homedir /tmp/admin
exit
aaa ios level 0
prompt "\h> "
exit
aaa ios level 15
prompt "\h# "
exit
aaa ios privilege exec
level 0
 command action
 exit
 command autowizard
 exit
 command enable
 exit
 command exit
 exit
 command help
 exit
 command startup
 exit
exit
 level 15
 command configure
 exit
exit
exit
nacm write-default deny
nacm groups group LI
user-name [ liadmin ]
exit
nacm groups group admin
user-name [ admin ]
exit
nacm rule-list admin
group [ admin ]
rule li-deny-tap
 module-name lawful-intercept
 path /lawful-intercept
 access-operations *
 action deny
exit
rule li-deny-clear
```

```
module-name tailf-mobile-smf
 path /clear/lawful-intercept
 access-operations *
 action deny
exit
rule any-access
 action permit
exit
exit
nacm rule-list confd-api-manager
group [ confd-api-manager ]
rule any-access
 action permit
exit
exit
nacm rule-list ops-center-security
group [ * ]
rule change-self-password
 module-name ops-center-security
 path /smiuser/change-self-password
 access-operations exec
 action permit
 exit
rule smiuser
 module-name ops-center-security
 path /smiuser
 access-operations exec
 action deny
e^{i\pi}exit
nacm rule-list lawful-intercept
group [ LI ]
rule li-accept-tap
 module-name lawful-intercept
 path /lawful-intercept
 access-operations *
 action permit
exit
rule li-accept-clear
 module-name tailf-mobile-smf
 path /clear/lawful-intercept
 access-operations *
 action permit
exit
exit
nacm rule-list any-group
group [ * ]
rule li-deny-tap
               lawful-intercept
 path /lawful-intercept
 access-operations *
 action deny
exit
rule li-deny-clear
 module-name tailf-mobile-smf
 path /clear/lawful-intercept
 access-operations *
 action deny
exit
exit
```
# <span id="page-6-0"></span>**Loading Day 1 Configuration**

The cnSGW-C configuration is provided using the Ops Center infrastructure. To load the Day 1 configuration, run the following command:

```
ssh admin@ops_center_pod_ip -p 2024 Day1config.cli
```

```
\mathscr{D}
```
**Note** The [Day1config.cli,](#page-6-1) on page 7 file contains the necessary parameters required for the Day 1 configuration.

Alternatively, you can copy the configuration and paste it in the cnSGW-C Ops Center CLI to load the Day 1 configuration.

```
config
 <Paste the Day 1 configuration here>
 commit
 end
```
### <span id="page-6-1"></span>**Day1config.cli**

The following is a sample  $\text{Day1confiq}.cli$  file, which contains the Day 1 configuration for the cnSGW-C.

```
ipam
instance 1
source local
address-pool poolv4
vrf-name ISP
tags
dnn intershat
dnn starent.com
exit
ipv4
split-size
per-cache 1024
per-dp 256
exit
address-range 209.165.200 209.165.200.224
exit
exit
address-pool poolv4DNN2
vrf-name ISP
tags
dnn intershat1
exit
ipv4
split-size
per-cache 1024
per-dp 256
exit
address-range 209.165.100 209.165.201.0
exit
exit
address-pool poolv4DNN3
static
vrf-name ISP
tags
dnn intershat2
```
exit ipv4 split-size per-cache 512 per-dp 512 exit address-range 209.165.202 209.165.202.128 exit ipv6 prefix-ranges split-size per-cache 8192 per-dp 8192 exit prefix-range 2002:db0:: length 48 exit exit exit address-pool poolv4vDNN vrf-name ISP tags dnn intershat1 exit ipv4 split-size per-cache 1024 per-dp 256 exit address-range 209.165.200 209.165.202.128 exit exit address-pool poolv6 vrf-name ISP tags dnn intershat exit ipv6 prefix-ranges split-size per-cache 8192 per-dp 1024 exit prefix-range 2001:db0:: length 48 exit exit exit address-pool poolv6DNN2 vrf-name ISP tags dnn intershat1 exit ipv6 prefix-ranges split-size per-cache 8192 per-dp 1024 exit prefix-range 2001:ef0:: length 48 exit exit exit address-pool poolv6vDNN vrf-name ISP tags

```
dnn intershat1
exit
ipv6
prefix-ranges
split-size
per-cache 8192
per-dp 1024
exit
prefix-range 2001:ab0:: length 48
exit
exit
exit
exit
cdl deployment-model small
cdl zookeeper replica 1
cdl datastore session
slice-names 1
index map 1
index write-factor 1
slot replica 1
slot map 1
slot write-factor 1
exit
cdl kafka replica 1
etcd replicas 1
instances instance 1
slice-name 1
system-id DCNAME001
cluster-id CLUSTER0001
exit
local-instance instance 1
instance instance-id 1
endpoint sbi
replicas 1
vip-ip 209.165.201.3 vip-port 1234
  interface nrf
  loopbackPort 9001
   sla response 1000
   sla procedure 1000
  vip-ip 209.165.201.3 vip-port 9002 offline
  exit
  interface n11
   loopbackPort 9011
   sla response 1000
  sla procedure 1000
  vip-ip 209.165.201.3 vip-port 8090
  exit
  interface n7
   loopbackPort 9007
   sla response 1000
  sla procedure 1000
   vip-ip 209.165.201.3 vip-port 8090
  exit
  interface n10
   loopbackPort 9010
   sla response 1000
   sla procedure 1000
  vip-ip 209.165.201.3 vip-port 8090
  exit
  interface n40
   loopbackPort 9040
   sla response 1000
   sla procedure 1000
```
vip-ip 209.165.201.3 vip-port 8090 exit exit endpoint li replicas 1 vip-ip 209.165.201.3 exit endpoint nodemgr replicas 1 nodes 1 exit endpoint gtp replicas 1 interface s5 vip-ip 209.165.200.225 exit interface s2b vip-ip 209.165.200.225 exit interface s5e vip-ip 209.165.201.3 exit interface s11 vip-ip 209.165.200.226 exit exit endpoint pfcp replicas 1 enable-cpu-optimization true interface sxa heartbeat interval 5 retransmission-timeout 3 max-retransmissions 5 exit interface n4 heartbeat interval 0 retransmission-timeout 3 max-retransmissions 5 exit exit exit #endpoint radius-dns #replicas 1 #vip-ip 209.165.201.3 #interface radius-client #vip-ip 209.165.201.3 #exit #exit endpoint service replicas 1 nodes 1 exit endpoint protocol vip-ip 209.165.201.3 replicas 1 interface n4 vip-ip 209.165.200.225 exit interface sxa vip-ip 209.165.201.3

```
exit
exit
endpoint sgw-service
replicas 1
node 1
exit
exit
logging level application debug
logging level transaction debug
logging level tracing debug
logging name infra.config.core level application trace
logging name infra.config.core level transaction trace
logging name infra.config.core level tracing off
logging name infra.message_log.core level transaction trace
deployment
model small
app-name SMF
cluster-name Local
dc-name DC
exit
k8 label protocol-layer key disktype value ssd
#k8 label service-layer key radnaik_key value mine
#k8 label service-layer key smi.cisco.com/node-type value oam
exit
system mode running
helm default-repository cn
helm repository cn
#access-token smf-deployer.gen:Mitg_123
#access-token dev-deployer.gen:Mitg_123
#access-token
dev-deployer.gen:AKCp5ekcXA7TknM9DbLASNBw4jwVEsx9Z9WpQwEvCvCQ2mJhLymcz6BfbH38YJiWC6fn1cKmw
access-token
smf-deployer.gen:AKCp5ekcX7DcBhuAmMZYfGLaHvH3E4Syr9TQDp1gjzcSjYrqsrGbXSYs5X2XYij3d9n9VfWQe
#url
https://engci-maven-master.cisco.com/artifactory/smi-fuse-internal-snapshot/mobile-cnat-cn/cn-products/dev-cn-stage
url
https://engci-maven-master.cisco.com/artifactory/smi-fuse-internal-snapshot/mobile-cnat-cn/cn-products/dev-cn-stage
exit
profile nf-client nf-type udm
udm-profile UP1
locality LOC1
priority 30
service name type nudm-sdm
endpoint-profile EP1
capacity 30
uri-scheme http
version
uri-version v2
exit
exit
endpoint-name EP1
primary ip-address ipv4 209.165.201.3
primary ip-address port 8001
e^{x+i}exit
exit
service name type nudm-uecm
endpoint-profile EP1
capacity 30
uri-scheme http
endpoint-name EP1
primary ip-address ipv4 209.165.201.3
primary ip-address port 8001
exit
```
exit exit service name type nudm-ee endpoint-profile EP1 capacity 30 api-uri-prefix PREFIX api-root ROOT uri-scheme http endpoint-name EP1 priority 56 primary ip-address ipv4 209.165.201.3 primary ip-address port 8001 exit exit exit exit exit exit profile nf-client nf-type pcf pcf-profile PP1 locality LOC1 priority 30 service name type npcf-am-policy-control endpoint-profile EP1 capacity 30 uri-scheme http endpoint-name EP1 priority 56 primary ip-address ipv4 209.165.201.3 primary ip-address port 8003 exit exit exit service name type npcf-smpolicycontrol endpoint-profile EP1 capacity 30 uri-scheme http endpoint-name EP1 priority 56 primary ip-address ipv4 209.165.201.3 primary ip-address port 8003 exit exit exit exit exit exit profile nf-client nf-type amf amf-profile AP1 locality LOC1 priority 30 service name type namf-comm endpoint-profile EP2 capacity 30 uri-scheme http endpoint-name EP1 priority 56 primary ip-address ipv4 209.165.201.3 primary ip-address port 8002 exit exit exit exit

exit

exit profile nf-client nf-type chf chf-profile CP1 locality LOC1 priority 30 service name type nchf-convergedcharging endpoint-profile EP1 capacity 30 uri-scheme http version uri-version v2 exit exit endpoint-name EP1 priority 56 primary ip-address ipv4 209.165.201.3 primary ip-address port 8004 exit exit exit exit exit chf-profile CP2 locality LOC1 priority 31 service name type nchf-convergedcharging endpoint-profile EP1 capacity 30 uri-scheme http version uri-version v2 exit exit endpoint-name EP1 priority 56 primary ip-address ipv4 209.165.201.3 primary ip-address port 9040 exit exit exit exit exit exit profile nf-pair nf-type UDM nrf-discovery-group udmdiscovery locality client LOC1 locality preferred-server LOC1 locality geo-server GEO exit profile nf-pair nf-type AMF nrf-discovery-group udmdiscovery locality client LOC1 locality preferred-server LOC1 locality geo-server GEO exit profile nf-pair nf-type PCF nrf-discovery-group udmdiscovery locality client LOC1 locality preferred-server LOC1 locality geo-server GEO exit profile nf-pair nf-type UPF nrf-discovery-group udmdiscovery locality client LOC1

locality preferred-server LOC1 locality geo-server GEO exit profile nf-pair nf-type CHF nrf-discovery-group udmdiscovery locality client LOC1 locality preferred-server LOC1 locality geo-server GEO exit profile nf-client-failure nf-type udm profile failure-handling FH4 service name type nudm-sdm message type UdmSdmGetUESMSubscriptionData status-code httpv2 403 retry 3 action retry-and-ignore exit status-code httpv2 404 action continue exit status-code httpv2 413 retry 3 action retry-and-continue exit status-code httpv2 501 retry 3 action retry-and-terminate exit status-code httpv2 503 action terminate exit status-code httpv2 504 retry 3 action retry-and-terminate exit exit message type UdmSdmSubscribeToNotification status-code httpv2 403 retry 3 action retry-and-ignore exit status-code httpv2 404 action continue exit status-code httpv2 413 retry 3 action retry-and-continue exit status-code httpv2 501 retry 3 action retry-and-terminate exit status-code httpv2 503 action terminate exit status-code httpv2 504 retry 3 action retry-and-terminate exit exit exit service name type nudm-uecm message type UdmUecmRegisterSMF status-code httpv2 403

retry 3 action retry-and-ignore exit status-code httpv2 404 action continue exit status-code httpv2 413 retry 3 action retry-and-continue exit status-code httpv2 501 retry 3 action retry-and-terminate exit status-code httpv2 503 action terminate exit status-code httpv2 504 retry 3 action retry-and-terminate exit exit exit exit exit profile nf-client-failure nf-type pcf profile failure-handling FH1 service name type npcf-smpolicycontrol message type PcfSmpolicycontrolCreate status-code httpv2 0 action retry-and-ignore exit status-code httpv2 400 action continue exit status-code httpv2 403 action retry-and-ignore exit status-code httpv2 404 action terminate exit status-code httpv2 500 retry 2 action retry-and-ignore exit status-code httpv2 503 retry 2 action retry-and-continue exit exit message type PcfSmpolicycontrolUpdate status-code httpv2 0 action retry-and-ignore  $e^{x+i}$ status-code httpv2 400 action continue exit status-code httpv2 403 action retry-and-ignore exit status-code httpv2 404 action terminate exit status-code httpv2 500

retry 2 action retry-and-ignore exit status-code httpv2 503 retry 2 action retry-and-continue exit exit message type PcfSmpolicycontrolDelete status-code httpv2 0 action retry-and-ignore exit status-code httpv2 400 action continue exit status-code httpv2 403 action retry-and-ignore exit status-code httpv2 404 action terminate exit status-code httpv2 500 retry 2 action retry-and-ignore exit status-code httpv2 503 retry 2 action retry-and-continue exit exit exit exit exit profile nf-client-failure nf-type chf profile failure-handling FH2 service name type nchf-convergedcharging message type ChfConvergedchargingCreate status-code httpv2 0 action continue exit status-code httpv2 400 retry 3 action retry-and-terminate exit status-code httpv2 403 retry 3 action retry-and-ignore exit status-code httpv2 404 retry 3 action retry-and-terminate exit status-code httpv2 500 action continue exit status-code httpv2 503 action terminate exit status-code httpv2 504 action continue exit exit message type ChfConvergedchargingUpdate status-code httpv2 0

action continue exit status-code httpv2 400 retry 3 action retry-and-terminate exit status-code httpv2 403 retry 3 action retry-and-ignore exit status-code httpv2 404 retry 3 action retry-and-terminate exit status-code httpv2 500 action continue exit status-code httpv2 503 action terminate exit status-code httpv2 504 action continue exit exit message type ChfConvergedchargingDelete status-code httpv2 0 action continue exit status-code httpv2 400 retry 3 action retry-and-terminate exit status-code httpv2 403 retry 3 action retry-and-ignore exit status-code httpv2 404 retry 3 action retry-and-terminate exit status-code httpv2 500 action continue exit status-code httpv2 503 action terminate exit status-code httpv2 504 action continue exit exit exit exit exit profile sgw sgw1 locality LOC2 fqdn cisco.com.apn.epc.mnc456.mcc123 #subscriber-policy polSub exit profile smf smf1 node-id abcdef locality LOC1 fqdn cisco.com.apn.epc.mnc456.mcc123 allowed-nssai [ slice1 ] plmn-id mcc 123

plmn-id mnc 456 service name nsmf-pdu type pdu-session schema http service-id 1 version 1.Rn.0.0 http-endpoint base-url http://smf-service icmpv6-profile icmpprf1 compliance-profile comp1 access-profile access1 subscriber-policy polSub exit exit profile sgw sgw1 locality LOC2 fqdn cisco.com.apn.epc.mnc456.mcc123 plmn-id mcc 123 plmn-id mnc 456 #subscriber-policy polSub exit profile dnn starent.com network-element-profiles chf chf1 network-element-profiles amf amf1 network-element-profiles pcf pcf1 network-element-profiles udm udm1 charging-profile chgprf1 virtual-mac b6:6d:47:47:47:47 ssc-mode 2 allowed [ 3 ] session type IPV4 allowed [ IPV6 IPV4V6 ] upf apn starent.com #dcnr true exit profile dnn default-profile network-element-profiles chf chf1 network-element-profiles amf amf1 network-element-profiles pcf pcf1 network-element-profiles udm udm1 charging-profile chgprf1 virtual-mac b6:6d:47:47:47:47 ssc-mode 2 allowed [ 3 ] session type IPV4 allowed [ IPV6 IPV4V6 ] upf apn starent.com #dcnr true exit profile dnn intershat network-element-profiles chf chf1 network-element-profiles amf amf1 network-element-profiles pcf pcf1 network-element-profiles udm udm1 charging-profile chgprf1 virtual-mac b6:6d:47:47:47:47 ssc-mode 2 allowed [ 3 ] session type IPV4 allowed [ IPV6 IPV4V6 ] upf apn intershat dcnr true exit profile dnn intershat1 network-element-profiles chf chf1 network-element-profiles amf amf1 network-element-profiles pcf pcf1 network-element-profiles udm udm1 charging-profile chgprf1

virtual-mac b6:6d:47:47:47:48 pcscf-profile PCSCF\_Prof\_2 ssc-mode 1 session type IPV4 exit profile dnn intershat2 network-element-profiles chf chf network-element-profiles amf amf network-element-profiles pcf pcf network-element-profiles udm udm charging-profile chgprf1 virtual-mac b6:6d:47:47:47:49 ssc-mode 2 allowed [ 3 ] session type IPV4 allowed [ IPV6 IPV4V6 ] upf apn intershat2 exit profile qos abc ambr ul "250 Kbps" ambr dl "500 Kbps" qi5 7 arp priority-level 14 arp preempt-cap NOT\_PREEMPT arp preempt-vuln PREEMPTABLE priority 120 max data-burst 2000 exit profile failure-handling FH1 interface pfcp message N4SessionEstablishmentReq cause-code pfcp-entity-in-congestion action retry-terminate max-retry 2 cause-code system-failure action terminate cause-code service-not-supported action terminate cause-code no-resource-available action retry-terminate max-retry 3 cause-code no-response-received action retry-terminate max-retry 1 cause-code reject action terminate exit interface pfcp message N4SessionModificationReq cause-code mandatory-ie-incorrect action terminate cause-code session-ctx-not-found action terminate cause-code reject action terminate exit exit profile failure-handling gtp1 interface gtpc message S5S8CreateBearerReq cause-code temp-fail action retry timeout 1000 max-retry 2 exit exit interface gtpc message S5S8UpdateBearerReq cause-code temp-fail action retry timeout 1000 max-retry 2 exit exit interface gtpc message S5S8DeleteBearerReq cause-code temp-fail action retry timeout 1000 max-retry 2 exit  $exit$ exit profile network-element amf amf1 nf-client-profile AP1 failure-handling-profile FH3 query-params [ dnn ] exit profile network-element pcf pcf1

nf-client-profile PP1 failure-handling-profile FH1 query-params [ dnn ] rulebase-prefix cbn# predefined-rule-prefix crn# exit profile network-element udm udm1 nf-client-profile UP1 failure-handling-profile FH4 query-params [ dnn ] exit profile network-element upf upf226 node-id upf226@sgw.com n4-peer-address ipv4 209.165.201.4 n4-peer-port 8805 dnn-list [ intershat intershat1 intershat2 cisco.com starent.com ] capacity 2000 priority 10 exit profile network-element upf upf1 node-id upf1@sgw.com n4-peer-address ipv4 209.165.201.5 n4-peer-port 8805 dnn-list [ intershat intershat1 intershat2 cisco.com starent.com ] capacity 2000 priority 10 exit profile network-element upf upf2 node-id upf2@sgw.com n4-peer-address ipv4 209.165.201.6 n4-peer-port 8805 dnn-list [ intershat1 intershat2 cisco.com starent.com ] capacity 2000 priority 1 exit profile network-element upf upf76 node-id upf3@sgw.com n4-peer-address ipv4 209.165.201.7 n4-peer-port 8805 dnn-list [ intershat1 intershat2 starent.com cisco.com ] capacity 1000 priority 10 exit profile network-element upf upf70 node-id upf4@sgw.com n4-peer-address ipv4 209.165.201.8 n4-peer-port 8805 dnn-list [ intershat1 intershat2 starent.com cisco.com ]<br>capacity 1000 capacity priority 10 exit profile network-element upf upf71 node-id upf5@sgw.com n4-peer-address ipv4 209.165.201.9 n4-peer-port 8805 dnn-list [ intershat1 intershat2 starent.com cisco.com ] capacity 1000 priority 10 exit profile network-element upf upf72 n4-peer-address ipv4 209.165.201.10 n4-peer-port 8805 dnn-list [ intershat1 intershat2 starent.com cisco.com ] capacity 2000

```
priority 10
exit
profile network-element upf upf79
n4-peer-address ipv4 209.165.201.11
n4-peer-port 8805
dnn-list [ intershat1 intershat2 starent.com cisco.com ]
capacity 2000
priority 10
exit
profile network-element upf upf131
n4-peer-address ipv4 209.165.201.12
n4-peer-port 8805
dnn-list [ intershat1 intershat2 starent.com cisco.com ] capacity 2000
capacity
priority 10
exit
profile network-element upf upf132
n4-peer-address ipv4 209.165.201.13
n4-peer-port 8805
dnn-list [ intershat1 intershat2 starent.com cisco.com ]
capacity 2000
priority 10
exit
profile network-element upf upf133
n4-peer-address ipv4 209.165.201.14
n4-peer-port 8805
dnn-list [ intershat1 intershat2 starent.com cisco.com ]
capacity 2000
priority 10
exit
profile network-element upf upf134
n4-peer-address ipv4 209.165.201.15
n4-peer-port 8805
dnn-list [ intershat1 intershat2 starent.com cisco.com ]
capacity 2000
priority 10
exit
profile network-element upf upf135
n4-peer-address ipv4 209.165.201.16
n4-peer-port 8805
dnn-list [ intershat1 intershat2 starent.com cisco.com ]
capacity 2000
priority 10
exit
profile network-element upf upf136
n4-peer-address ipv4 209.165.201.17
n4-peer-port 8805
dnn-list [ intershat1 intershat2 starent.com cisco.com ]<br>capacity 2000
capacity
priority 10
exit
profile network-element chf chf1
nf-client-profile CP1
failure-handling-profile FH2
query-params [ dnn ]
nf-client-profile-offline CP2
exit
profile network-element chf chgser1
exit
profile compliance comp1
service nsmf-pdusession
version uri v1
version full 1.0.0
version spec 15.4.0
```
exit service namf-comm version uri v1 version full 1.0.0 version spec 15.4.0 exit service n1 version uri v1 version full 1.0.0 version spec 15.4.0 exit service n2 version uri v1 version full 1.0.0 version spec 15.4.0 exit service nudm-sdm version uri v1 version full 1.0.0 version spec 15.4.0 exit service nudm-uecm version uri v1 version full 1.0.0 version spec 15.4.0 exit service nnrf-disc version uri v1 version full 1.0.0 version spec 15.4.0 exit service nnrf-nfm version uri v1 version full 1.0.0 version spec 15.4.0 exit service npcf-smpolicycontrol version uri v1 version full 1.0.0 version spec 15.4.0 exit service nchf-convergedcharging version uri v1 version full 1.0.0 version spec 15.3.0 exit exit profile upf-group group1 failure-profile FH1 exit profile access access1 n26 idft enable timeout 15 n2 idft enable timeout 15 gtpc gtpc-failure-profile gtp1 exit profile icmpv6 icmpprf1 options virtual-mac b6:6d:57:45:45:45 exit profile charging chgprf1 method [ offline ] exit profile charging-characteristics 1 charging-profile chgprf1 exit

```
nssai name slice1
sst 2
sdt Abf123
dnn [ dnn1 intershat intershat1 intershat2 ]
exit
policy subscriber polSub
precedence 1
sst 02
sdt Abf123
serving-plmn mcc 123
serving-plmn mnc 456
supi-start-range 100000000000001
supi-stop-range 999999999999999
gpsi-start-range 1000000000
gpsi-stop-range 9999999999
operator-policy opPol1
exit
precedence 511
operator-policy defOprPol1
exit
exit
policy operator defOprPol1
policy dnn defPolDnn
policy network-capability nc1
exit
policy operator opPol1
policy dnn polDnn
policy network-capability nc1
exit
policy dnn defPolDnn
profile default-profile
dnn dnn2 profile profile2
dnn intershat profile intershat
dnn intershat1 profile intershat1
dnn starent.com profile starent.com
exit
policy dnn polDnn
profile default-profile
dnn dnn2 profile profile2
dnn intershat profile intershat
dnn intershat1 profile intershat1
dnn intershat2 profile intershat2
dnn starent.com profile starent.com
exit
policy network-capability nc1
nw-support-local-address-tft true
exit
nacm groups group LI2
user-name [ liadmin2 ]
exit
nacm groups group LI3
user-name [ liadmin3 ]
exit
nacm groups group admin
user-name [ admin ]
exit
commit
end
```
I

i.